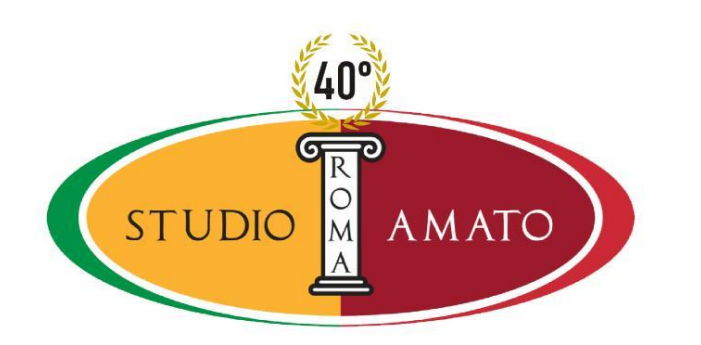

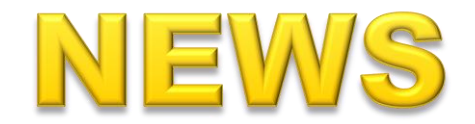

Dallo Studio Amato di Roma, **9 settembre 2019**

## **Corrispettivi telematici inviabili tramite web**

I soggetti non in possesso di registratore telematico possono utilizzare il canale telematico dell'AE, nella sezione "fatture e corrispettivi", funzione "corrispettivi per esercenti non in possesso di RT".

L'AE consigli, prima di iniziare la trasmissione dei corrispettivi di accreditare, all'interno del portale, l'operatore in qualità di esercente, operazione che può essere svolta anche da un intermediario con delega al servizio "Accreditamento e Censimento Dispositivi".

Generazione ed invio dei file possono essere svolti mediante i canali attivi per l'esterometro o, in alternativa, mediante upload di un file xml conforme delle alle specifiche tecniche di cui al **provvedimento 236086 del 4 luglio** u.s.-

Ulteriore alternativa inserire i singoli corrispettivi giornalieri con l'apposita **procedura web** messa in uso dal 30 luglio 2019.

Occorrerà indicare i **corrispettivi complessivi** (al netto dei resi) **di una singola giornata** distinti per aliquota Iva applicata, i dati richiesti sono:

data di riferimento del corrispettivo giornaliero;

aliquota Iva applicata (in alternativa esclusiva con natura/ventilazione Iva);

natura/ventilazione Iva, ovvero il motivo specifico per il quale il cedente/prestatore non deve indicare l'imposta in fattura;

imponibile complessivo delle operazioni di vendita al netto dell'imposta e al netto di resi;

imposta (calcolata dal sistema se indicata un'aliquota Iva).

Nel caso sia applicabile la procedura di ventilazione per i commercianti al minuto, i campi "aliquota Iva" e "imposta" devono essere **entrambi impostati a zero**.